### Documentation links

- [What Is DNS? | How DNS Works](https://www.cloudflare.com/learning/dns/what-is-dns)
- [An Introduction to DNS](http://www.htmlgoodies.com/beyond/webmaster/article.php/3473261/An-Introduction-to-DNS.htm)
- [DNS for Rocket Scientists](http://www.zytrax.com/books/dns)
- [How To Configure BIND as a Private Network DNS Server on Ubuntu](https://www.digitalocean.com/community/tutorials/how-to-configure-bind-as-a-private-network-dns-server-on-ubuntu-14-04)
- [BIND 9 Administrator Reference Manual](https://bind9.readthedocs.io/en/latest)

# DNS query commands

- **[dig](https://manpages.debian.org/buster/dnsutils/dig.1.en.html)** (**d**omain **i**nformation **g**roper)
- **[nslookup](https://manpages.debian.org/buster/dnsutils/nslookup.1.en.html)**

### DNS forward lookup

> dig **learn.mi.hdm-stuttgart.de**

```
; <<>> DiG 9.16.1-Ubuntu <<>> learn.mi.hdm-stuttgart.de
;; global options: +cmd
;; Got answer:
;; ->>HEADER<<- opcode: QUERY, status: NOERROR, id: 63891
...
;; ANSWER SECTION:
learn.mi.hdm-stuttgart.de. 6593 IN A 141.62.64.28
;; Query time: 0 msec
```
;; SERVER: 127.0.0.53#53(127.0.0.53) ...

Display A-record result only

> dig **+noall +answer** *www.hdm-stuttgart.de* www.hdm-stuttgart.de. 3600 IN A 141.62.1.53 www.hdm-stuttgart.de. 3600 IN A 141.62.1.59

# Important record types

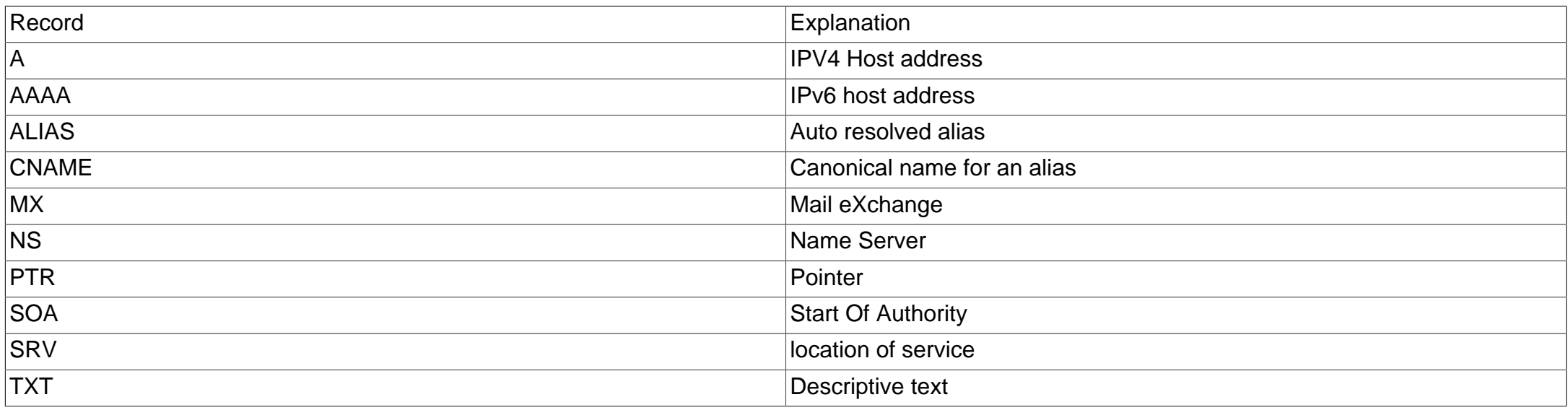

## Name Servers: Query type NS

dig +noall +answer **-t NS** hdm-stuttgart.de hdm-stuttgart.de. 3600 IN NS iz-net-4.hdm-stuttgart.de. hdm-stuttgart.de. 3600 IN NS dns3.belwue.de. hdm-stuttgart.de. 3600 IN NS iz-net-3.hdm-stuttgart.de. hdm-stuttgart.de. 3600 IN NS dns1.belwue.de. hdm-stuttgart.de. 3600 IN NS iz-net-2.hdm-stuttgart.de.

# Subdomain per group

- Dedicated lecture related DNS server nssdi.mi.hdm-stuttgart.de.
- One subdomain per group e.g. **g7.sdi.mi.hdm-stuttgart.de** corresponding to **group 7**.
- Zone edits require a subdomain specific hmac secret key being provided as dnsupdate.sec file in your personal group entry below the [SDI course:](https://learn.mi.hdm-stuttgart.de/ilias/goto.php?target=crs_33735) hmac-sha256:mykey.**g7**:I5sDDS3L1BU...

#### **Note**

The per zone secrets are being created using [tsig-keygen](https://manpages.ubuntu.com/manpages/jammy/man8/ddns-confgen.8.html). The value appearing here does not reflect a production setting.

• Edits become globally visible. Mind the TTL setting: A higher value means you'll have to wait longer until error corrections become visible.

## Querying DNS zone

\$ export HMAC=hmac-sha256:mykey.g7:YXWSeh3l... \$ dig @**nssdi.mi.hdm-stuttgart.de** -y **\$HMAC** -t AXFR **g7.sdi.mi.hdm-stuttgart.de** ...

g7.sdi.mi.hdm-stuttgart.de. 86400 IN SOA nssdi.mi.hdm-stuttgart.de. goik.hdm-stuttgart.de. ... docu.g7.sdi.mi.hdm-stuttgart.de. 5000 IN CNAME www.g7.sdi.mi.hdm-stuttgart.de. manual.g7.sdi.mi.hdm-stuttgart.de. 5000 IN CNAME www.g7.sdi.mi.hdm-stuttgart.de. nextcloud.g7.sdi.mi.hdm-stuttgart.de. 5000 IN CNAME www.g7.sdi.mi.hdm-stuttgart.de. ...

### Creating an A record

export HMAC=hmac-sha256:mykey.g7:YXWSeh3l...

```
goik>nsupdate -y $HMAC
> server nssdi.mi.hdm-stuttgart.de
> update add vm2.g7.sdi.mi.hdm-stuttgart.de 86400 A 141.62.75.114
> send
> quit
goik>dig +noall +answer @nssdi.mi.hdm-stuttgart.de vm2.g7.sdi.mi.hdm-stuttgart.de
vm2.g7.sdi.mi.hdm-stuttgart.de. 86400 IN A 141.62.75.114
```
## Modify by delete/create

\$ nsupdate -y \$HMAC

- > server nssdi.mi.hdm-stuttgart.de
- > update delete admin.g3.sdi.mi.hdm-stuttgart.de. **3600** IN CNAME www.g3.sdi.mi.hdm-stuttgart.de.
- > update add admin.g3.sdi.mi.hdm-stuttgart.de. **7200** IN CNAME www.g3.sdi.mi.hdm-stuttgart.de.

> send

> quit

#### **Note**

Examples at [DNS Updates with nsupdate](https://serverless.industries/2020/09/27/dns-nsupdate-howto.en.html)